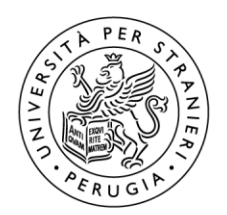

Università per Stranieri di Perugia

## **Guida accesso rete Wi-Fi Ateneo con iPhone/iPad Apple**

## **1 – Rete "EasyUnistrapg"**

Inserire: (1) "username", (2) "password", click su  $(3)$  "I agree ..." e  $(4)$  "Login".

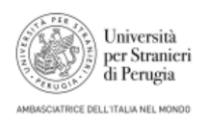

#### Università per Stranieri Perugia

Please read terms and conditions before using Guest Network Of University For Foreigners of Perugia

This network is not secure, and use is at your own risk

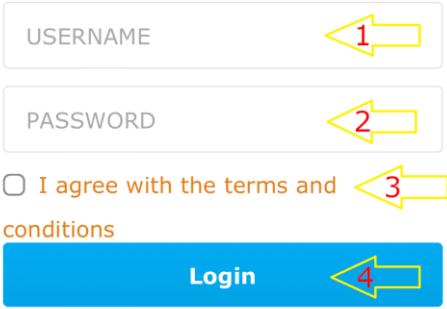

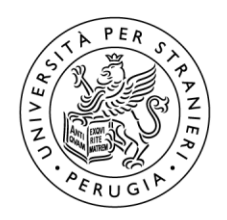

# **Guida accesso rete Wi-Fi Ateneo con iPhone/iPad Apple**

### **2 – Rete "Unistrapg"**

Inserire: (1) "nome utente", (2) "password", click su (3) "Accedi". Infine click su (4)"Autorizza".

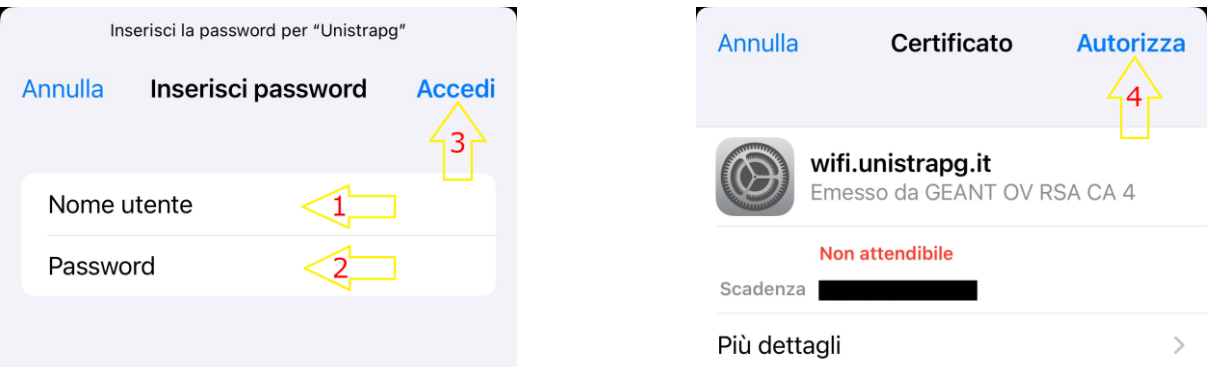